## **Supplement to Lecture 18**

#### Texturing in OpenGL

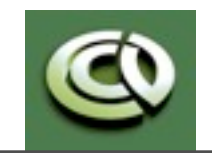

CS 354 Computer Graphics <http://www.cs.utexas.edu/~bajaj/> Department of Computer Science University of Texas at Austin

Notes and figures from *Ed Angel: Interactive Computer Graphics, 6th Ed., 2012 © Addison Wesley*

## **Limits of Geometry**

- •Although graphics cards can render over 10 million polygons per second, that number is insufficient for many phenomena
	- Clouds
	- Grass
	- Terrain
	- Skin

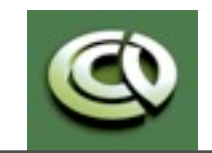

CS 354 Computer Graphics <http://www.cs.utexas.edu/~bajaj/> Department of Computer Science University of Texas at Austin

Notes and figures from *Ed Angel: Interactive Computer Graphics, 6th Ed., 2012 © Addison Wesley*

## **Three Mappings**

- •Texture Mapping
	- Uses images to fill inside of polygons
- •Environment (reflection mapping)
	- Uses a picture of the environment for texture maps
	- Allows simulation of highly specular surfaces
- •Bump mapping
	- Emulates altering normal vectors during the rendering process

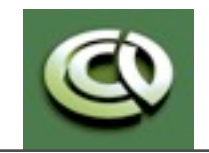

CS 354 Computer Graphics <http://www.cs.utexas.edu/~bajaj/> Department of Computer Science University of Texas at Austin

## **Texture Mapping**

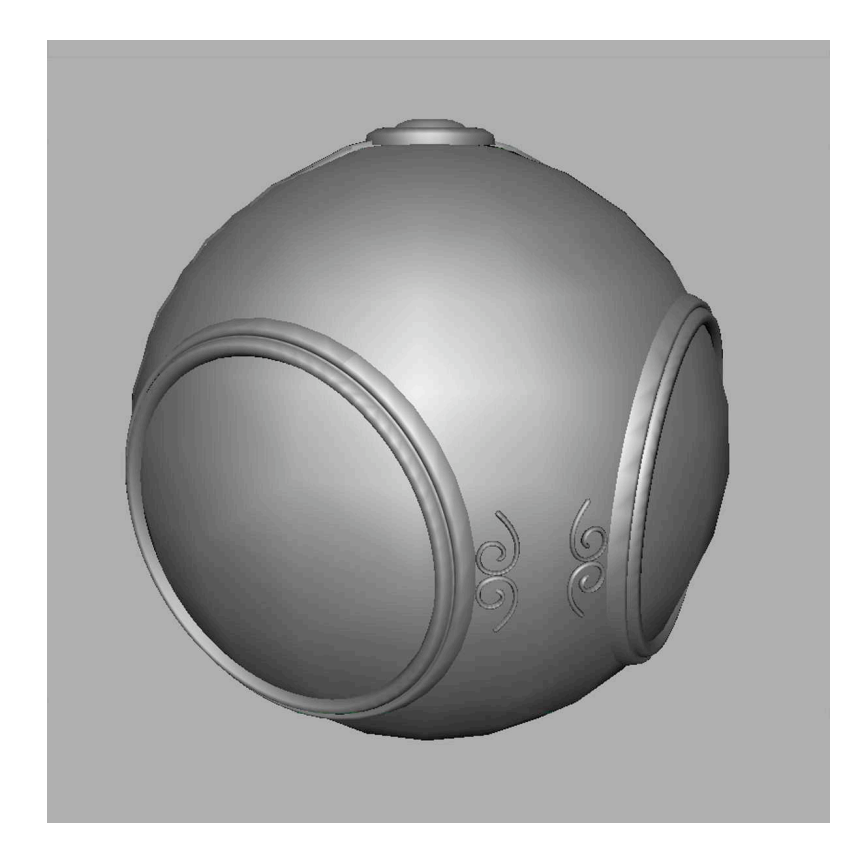

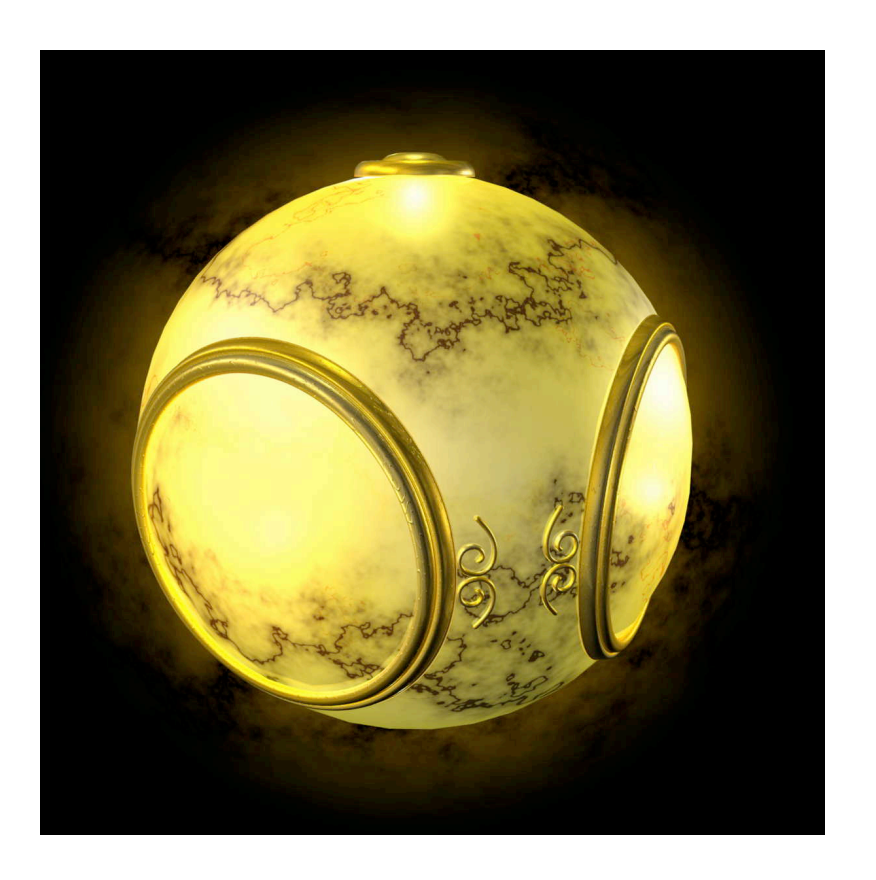

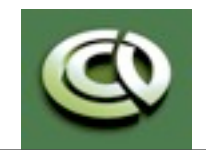

CS 354 Computer Graphics <http://www.cs.utexas.edu/~bajaj/> Department of Computer Science University of Texas at Austin

Notes and figures from *Ed Angel: Interactive Computer Graphics, 6th Ed., 2012 © Addison Wesley*

## **Environment Mapping**

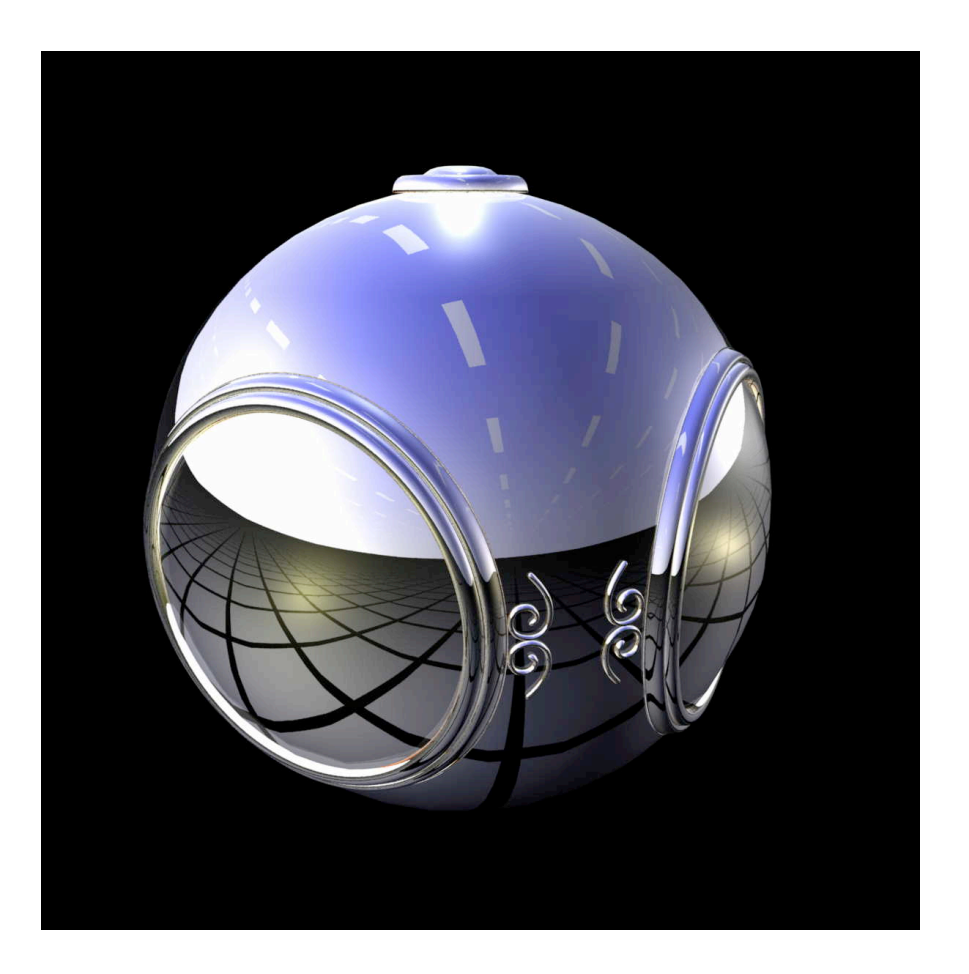

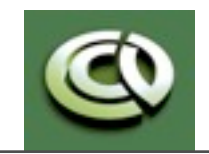

CS 354 Computer Graphics <http://www.cs.utexas.edu/~bajaj/> Department of Computer Science University of Texas at Austin

Notes and figures from *Ed Angel: Interactive Computer Graphics, 6th Ed., 2012 © Addison Wesley*

## **Bump Mapping**

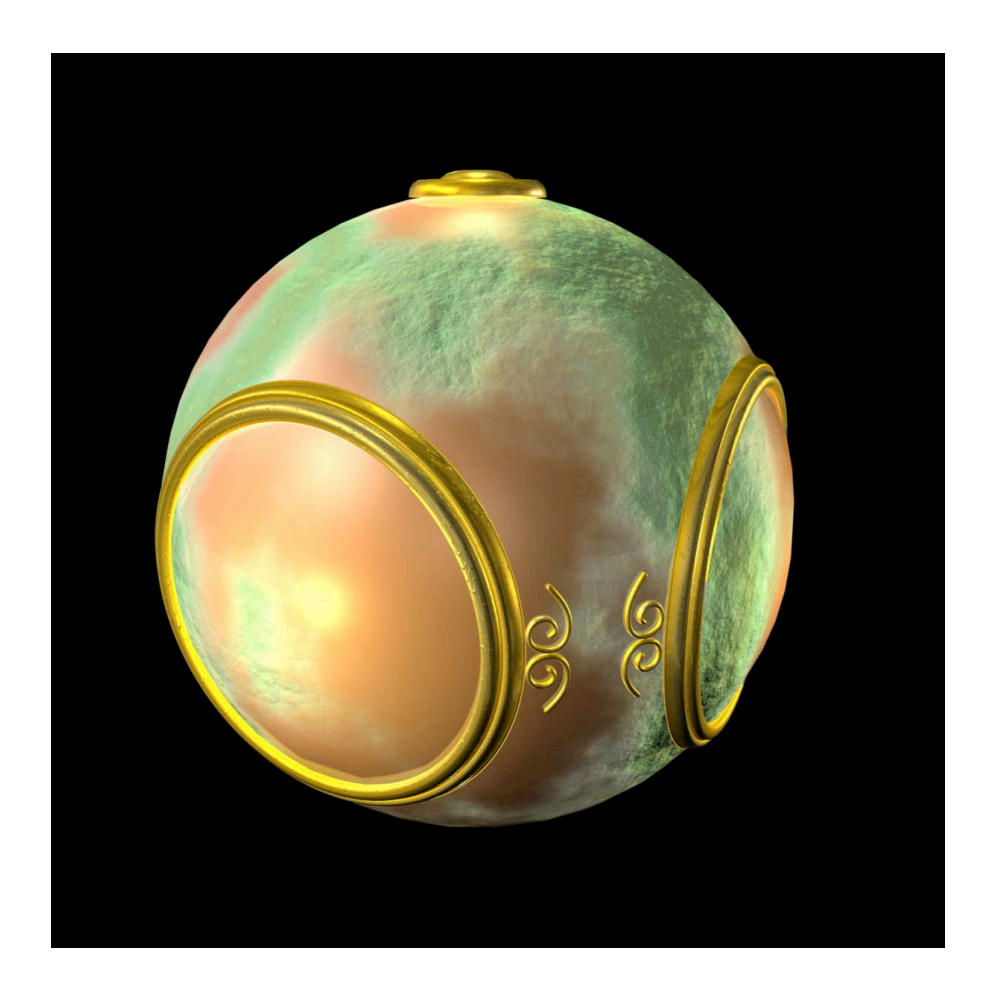

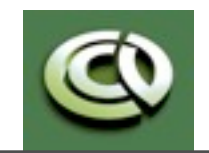

CS 354 Computer Graphics <http://www.cs.utexas.edu/~bajaj/> Department of Computer Science University of Texas at Austin

Notes and figures from *Ed Angel: Interactive Computer Graphics, 6th Ed., 2012 © Addison Wesley*

## **Implementation Strategy**

#### Three steps to applying a texture

- 1. specify the texture
	- read or generate image
	- assign to texture
	- enable texturing
- 2. assign texture coordinates to vertices
	- Proper mapping function is left to application
- 3. specify texture parameters
	- wrapping, filtering

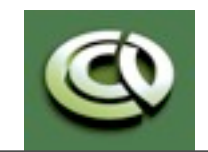

CS 354 Computer Graphics <http://www.cs.utexas.edu/~bajaj/> Department of Computer Science University of Texas at Austin

### **Texture Mapping**

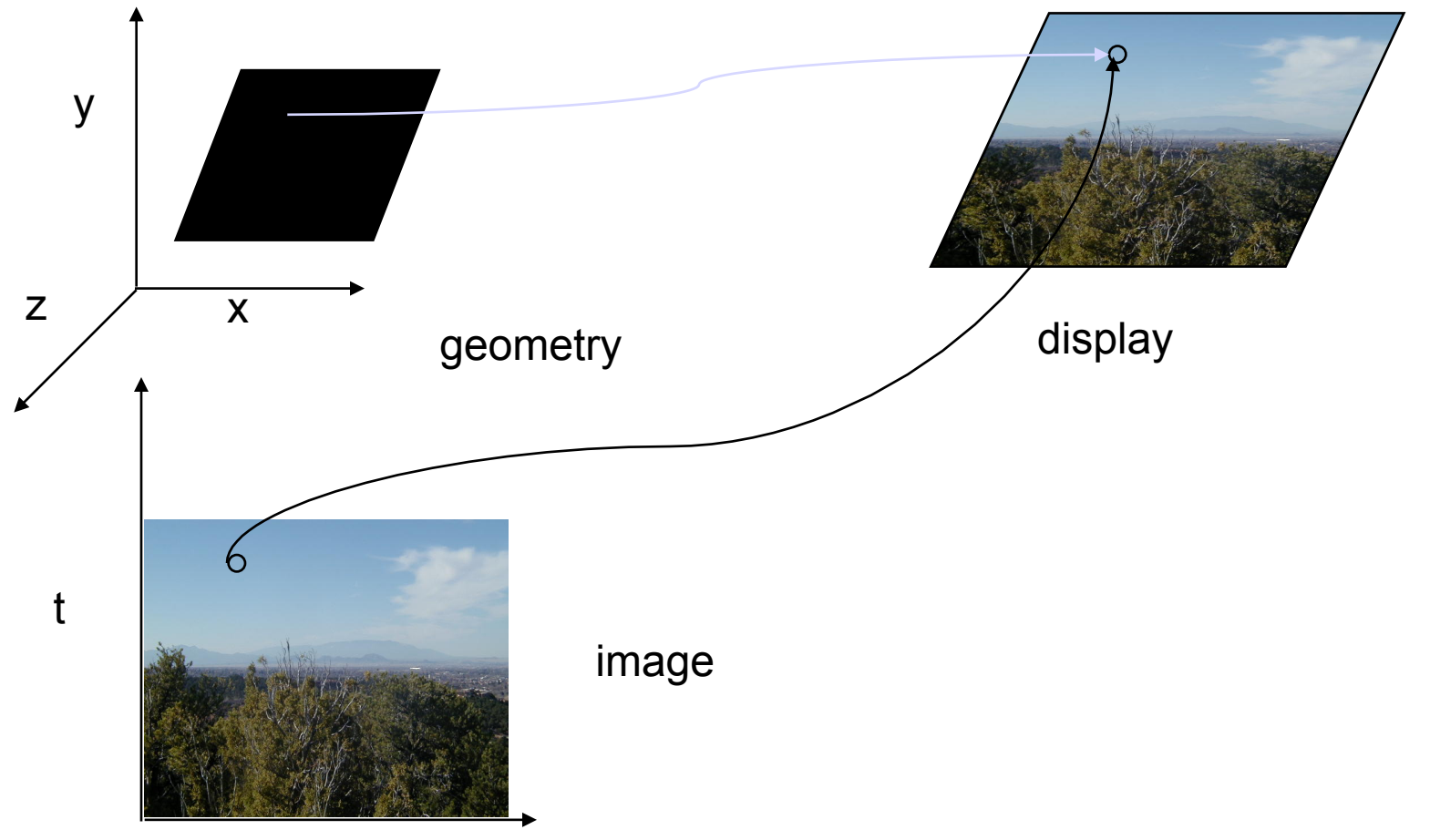

s

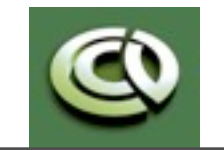

CS 354 Computer Graphics <http://www.cs.utexas.edu/~bajaj/> Department of Computer Science University of Texas at Austin

Notes and figures from *Ed Angel: Interactive Computer Graphics, 6th Ed., 2012 © Addison Wesley*

### **Where does mapping occur**

- Mapping techniques are implemented at the end of the rendering pipeline
	- Very efficient because few polygons make it past the clipper

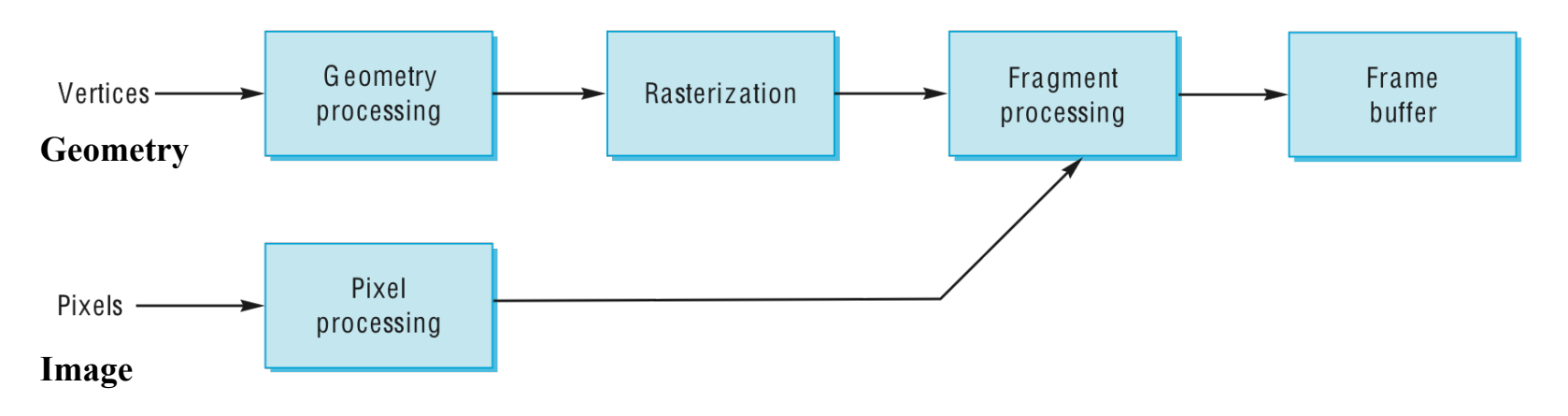

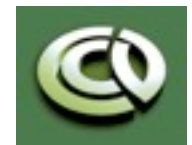

CS 354 Computer Graphics <http://www.cs.utexas.edu/~bajaj/> Department of Computer Science University of Texas at Austin

Notes and figures from *Ed Angel: Interactive Computer Graphics, 6th Ed., 2012 © Addison Wesley*

#### **Define Image as Texture**

**glTexImage2D( target, level, components,** 

 **w, h, border, format, type, texels );** 

**target:** type of texture, e.g. **GL\_TEXTURE\_2D level:** used for mipmapping (discussed later) **components:** elements per texel **w, h:** width and height of **texels** in pixels **border:** used for smoothing (discussed later) **format and type:** describe texels **texels:** pointer to texel array

**glTexImage2D(GL\_TEXTURE\_2D, 0, 3, 512, 512, 0, GL\_RGB, GL\_UNSIGNED\_BYTE, my\_texels);** 

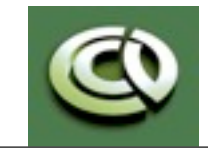

CS 354 Computer Graphics <http://www.cs.utexas.edu/~bajaj/> Department of Computer Science University of Texas at Austin

# **Specifying a Texture Image**

• Define a texture image from an array of *texels* (texture elements) in CPU memory

 **Glubyte my\_texels[512][512];** 

- Define as any other pixel map
	- Scanned image
	- Generate by application code
- Enable texture mapping
	- -**glEnable(GL\_TEXTURE\_2D)**
	- OpenGL supports 1-4 dimensional texture maps

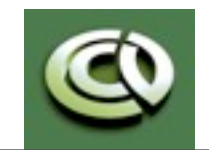

CS 354 Computer Graphics <http://www.cs.utexas.edu/~bajaj/> Department of Computer Science University of Texas at Austin

## **Converting a Texture Image**

- OpenGL requires texture dimensions to be powers of 2
- If dimensions of image are not powers of 2

•**gluScaleImage( format, w\_in, h\_in, type\_in, \*data\_in, w\_out, h\_out, type\_out, \*data\_out );**

-**data\_in** is source image

-**data\_out** is for destination image

• Image interpolated and filtered during scaling

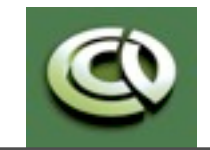

CS 354 Computer Graphics <http://www.cs.utexas.edu/~bajaj/> Department of Computer Science University of Texas at Austin

## **Mapping a Texture**

- Based on parametric texture coordinates
- •**glTexCoord\*()** specified at each vertex

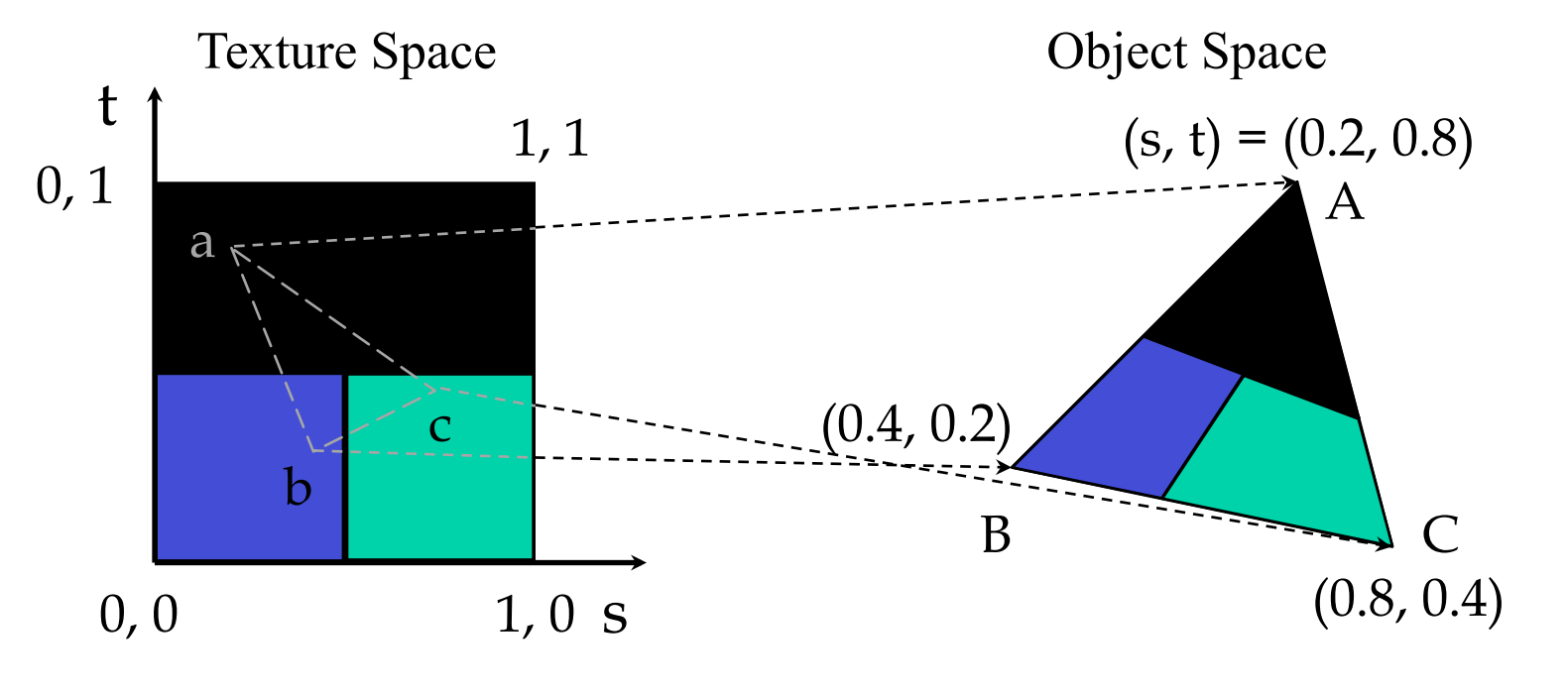

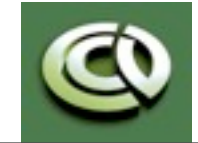

CS 354 Computer Graphics <http://www.cs.utexas.edu/~bajaj/> Department of Computer Science University of Texas at Austin

Notes and figures from *Ed Angel: Interactive Computer Graphics, 6th Ed., 2012 © Addison Wesley*

#### **Typical Code**

```
glBegin(GL_POLYGON); 
glColor3f(r0, g0, b0); //if no shading used 
glNormal3f(u0, v0, w0); // if shading used 
glTexCoord2f(s0, t0); 
glVertex3f(x0, y0, z0); 
glColor3f(r1, g1, b1); 
glNormal3f(u1, v1, w1); 
glTexCoord2f(s1, t1); 
glVertex3f(x1, y1, z1); 
     .
```
**glEnd();** 

**.** 

Note that we can use vertex arrays to increase efficiency

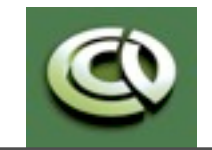

CS 354 Computer Graphics <http://www.cs.utexas.edu/~bajaj/> Department of Computer Science University of Texas at Austin

Notes and figures from *Ed Angel: Interactive Computer Graphics, 6th Ed., 2012 © Addison Wesley*

#### **Interpolation**

OpenGL uses interpolation to find proper texels from specified texture coordinates

#### Can be distortions

good selection of tex coordinates

poor selection of tex coordinates texture stretched over trapezoid showing effects of bilinear interpolatic

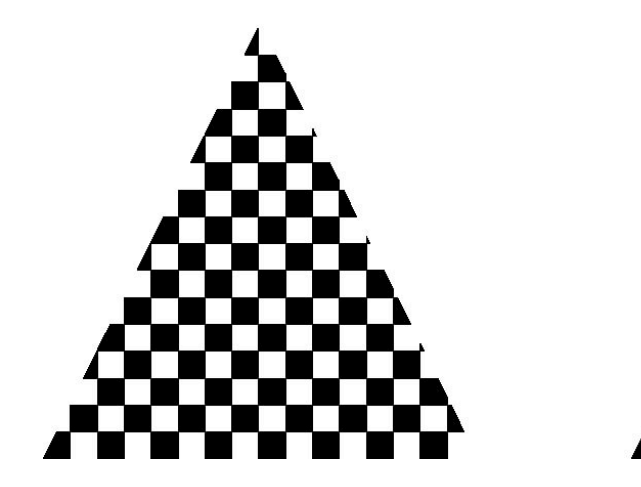

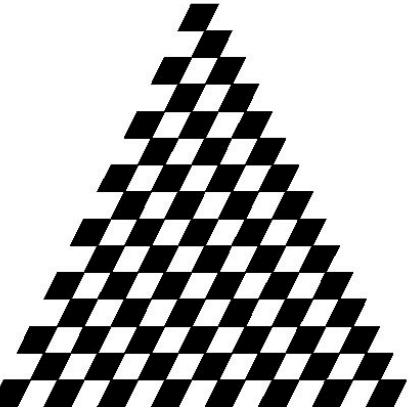

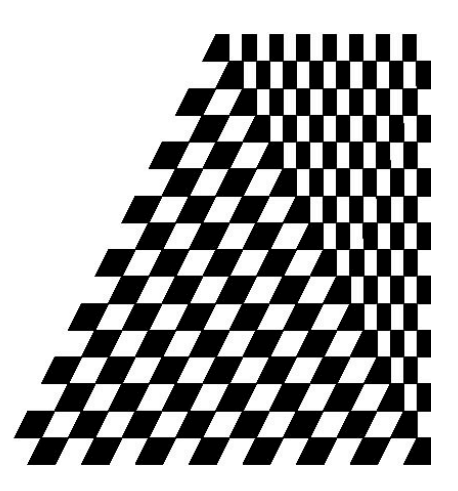

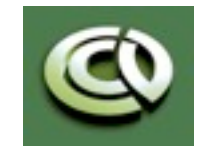

CS 354 Computer Graphics <http://www.cs.utexas.edu/~bajaj/> Department of Computer Science University of Texas at Austin

#### **Filter Modes**

Modes determined by

-glTexParameteri (target, type, mode)

**glTexParameteri(GL\_TEXTURE\_2D, GL\_TEXURE\_MAG\_FILTER, GL\_NEAREST);** 

**glTexParameteri(GL\_TEXTURE\_2D, GL\_TEXURE\_MIN\_FILTER, GL\_LINEAR);** 

> Note that linear filtering requires a border of an extra texel for filtering at edges (border = 1)

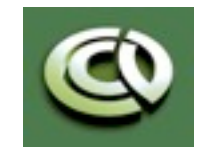

CS 354 Computer Graphics <http://www.cs.utexas.edu/~bajaj/> Department of Computer Science University of Texas at Austin

Notes and figures from *Ed Angel: Interactive Computer Graphics, 6th Ed., 2012 © Addison Wesley*

## **Mipmapped Textures**

- *Mipmapping* allows for prefiltered texture maps of decreasing resolutions
- Lessens interpolation errors for smaller textured objects
- Declare mipmap level during texture definition **glTexImage2D( GL\_TEXTURE\_\*D, level, … )**
- GLU mipmap builder routines will build all the textures from a given image

**gluBuild\*DMipmaps( … )**

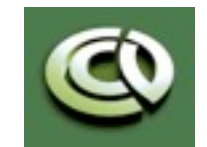

CS 354 Computer Graphics <http://www.cs.utexas.edu/~bajaj/> Department of Computer Science University of Texas at Austin

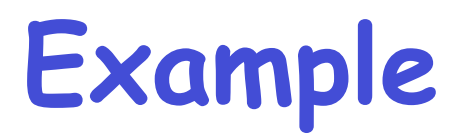

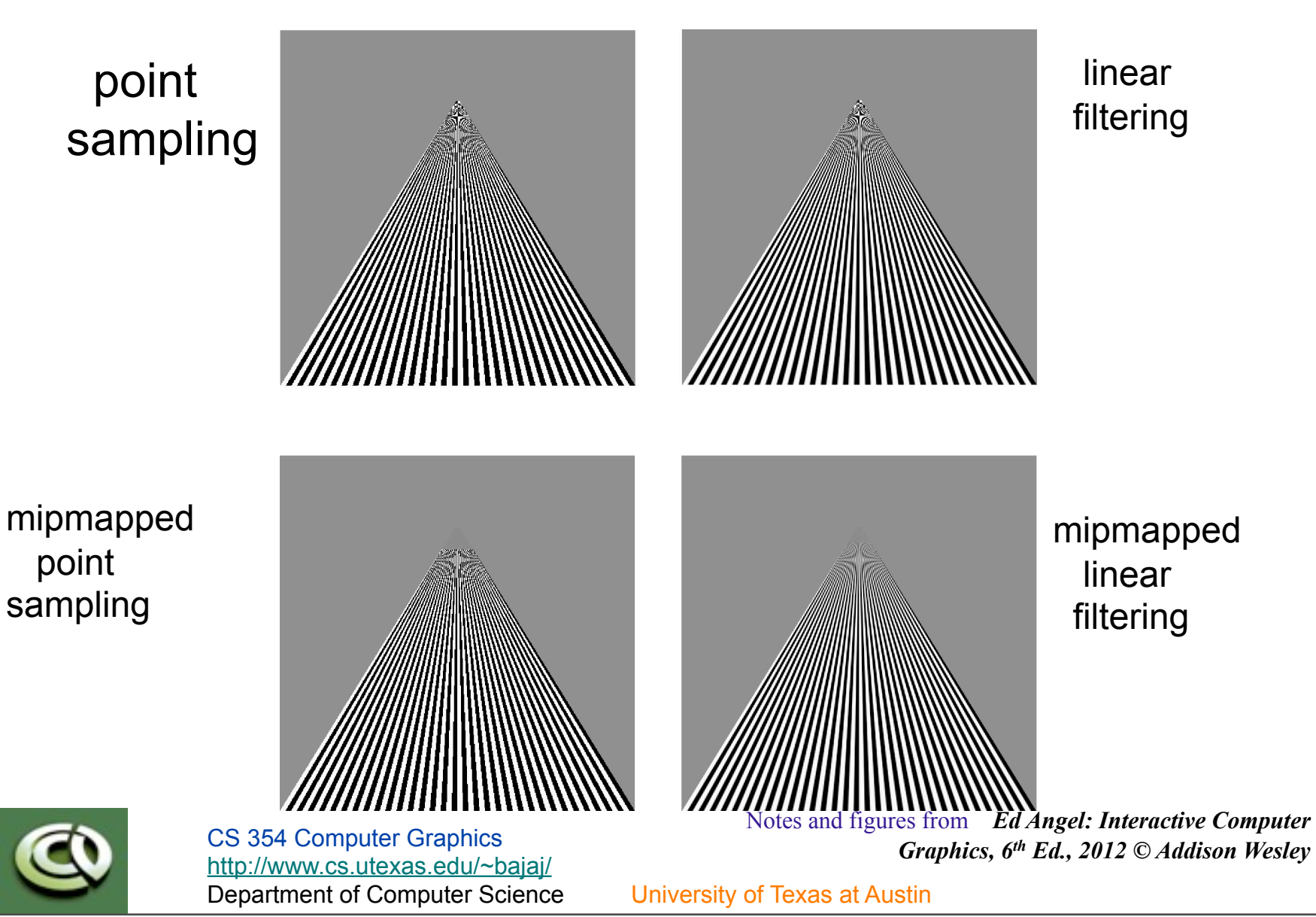

#### **Texture Functions**

- Controls how texture is applied
	- **glTexEnv{fi}[v]( GL\_TEXTURE\_ENV, prop, param )**
- **GL\_TEXTURE\_ENV\_MODE** modes
	- **GL\_MODULATE:** modulates with computed shade
	- **GL\_BLEND:** blends with an environmental color
	- **GL\_REPLACE:** use only texture color
	- **GL(GL\_TEXTURE\_ENV, GL\_TEXTURE\_ENV\_MODE, GL\_MODULATE);**
- Set blend color with **GL\_TEXTURE\_ENV\_COLOR**

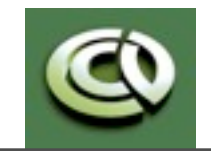

CS 354 Computer Graphics <http://www.cs.utexas.edu/~bajaj/> Department of Computer Science University of Texas at Austin

## **Perspective Hint Correction**

- Texture coordinate and color interpolation
	- either linearly in screen space
	- or using depth/perspective values (slower)
- Noticeable for polygons "on edge"
	- •**glHint( GL\_PERSPECTIVE\_CORRECTION\_HINT, hint )** where **hint** is one of
		- **GL\_DONT\_CARE**
		- **GL\_NICEST**

• **GL\_FASTEST** 

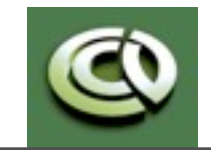

CS 354 Computer Graphics <http://www.cs.utexas.edu/~bajaj/> Department of Computer Science University of Texas at Austin

#### **Generating Texture Coordinates**

• OpenGL can generate texture coordinates automatically

```
glTexGen{ifd}[v]()
```
- specify a plane
	- generate texture coordinates based upon distance from the plane
- generation modes
	- -**GL\_OBJECT\_LINEAR**
	- -**GL\_EYE\_LINEAR**
	- -**GL\_SPHERE\_MAP** (used for environmental maps)

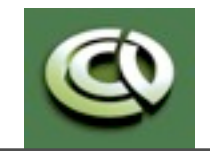

CS 354 Computer Graphics <http://www.cs.utexas.edu/~bajaj/> Department of Computer Science University of Texas at Austin

#### **Other Texture Features**

- •Environment Maps
	- Start with image of environment through a wide angle lens
		- Can be either a real scanned image or an image created in OpenGL
	- Use this texture to generate a spherical map
	- Use automatic texture coordinate generation
- Multitexturing
	- Apply a sequence of textures through cascaded texture units

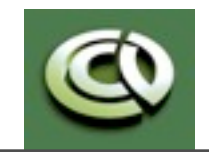

CS 354 Computer Graphics <http://www.cs.utexas.edu/~bajaj/> Department of Computer Science University of Texas at Austin